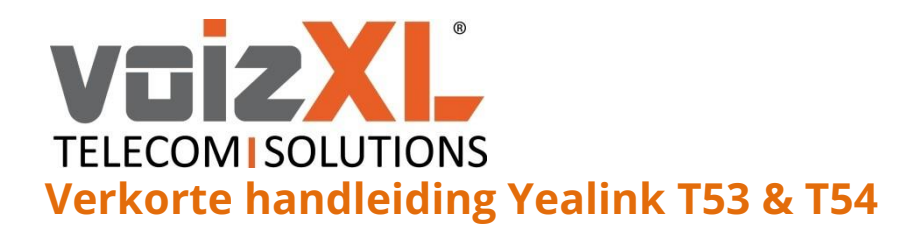

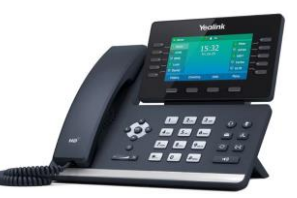

## **Nieuw gesprek opzetten**

- Neem de hoorn van de haak. U hoort nu de kiestoon en het lampje van de betreffende lijn kleurt groen.
- Toets het telefoonnummer in.
- Druk op de toets *'Kiezen'* of *'OK'*.

### Nummer bellen vanuit belgeschiedenis

- Druk vanuit het startscherm op de toets *'Logboek'*. U krijgt een overzicht van uw belgeschiedenis.
- Druk op de toets *'Kiezen'* of *'OK'*.

## **Gesprek aannemen**

### Enkel inkomend gesprek

- Uw toestel rinkelt en de betreffende lijn knippert groen.
- Neem de hoorn van de haak om met de hoorn op te nemen of druk op *'Beantw.'* om via de speaker op te nemen.

#### Meerdere inkomende gesprekken

- U ziet een wisselgesprek op uw scherm en uw 2 e lijnknop knippert groen. Tevens wordt er 'aangeklopt' middels een toon.
- Druk nu op *'Beantw.'* om het 2<sup>e</sup> gesprek aan te nemen en het 1ste gesprek automatisch in de wacht te zetten.
- Druk op *'Ruilen'* om te schakelen tussen de twee gesprekken.

# **Opties tijdens het gesprek**

#### Gesprek in de wacht zetten

- Druk op de toets *'Wacht'* om het gesprek in de wacht te zetten.
- Het gesprek kan teruggepakt worden door op *'Hervatten'* te drukken.

#### Microfoon uitzetten

- Druk tijdens een gesprek op de  $\bullet$  knop. Het knopje kleurt nu rood.
- Door nogmaals op de  $\bigcirc$  knop te drukken zet u de microfoon weer aan.

#### Gesprek doorverbinden

- *Koud doorverbinden:* druk tijdens een gesprek op de toets *'Doorv.'* De beller wordt nu automatisch in de wacht gezet. Toets een telefoonnummer in of kies een sneltoets waar u naar wilt doorverbinden. Druk op *'Doorv.'* of leg de hoorn op de haak en het gesprek wordt direct koud doorverbonden.
- *Warm doorverbinden (aangekondigd):* druk tijdens een gesprek op de toets *'Doorv.'* De beller wordt nu automatisch in de wacht gezet. Toets een telefoonnummer in of kies een sneltoets waar u naar wilt doorverbinden. Wacht totdat de 'andere kant' opneemt en kondig aan de beller aan. Druk op *'Doorv.'* of leg de hoorn op de haak en het gesprek wordt warm doorverbonden.

### **Opzetten conference call**

- Zet een eerste gesprek op.
- Druk tijdens het gesprek op *'Conf.'* en toets een telefoonnummer in of kies een sneltoets van een deelnemer die u wilt toevoegen en wacht totdat deze opneemt.
- Druk nu nogmaals op de toets *'Conf.'* om beide deelnemers in één gesprek te krijgen.
- Druk op de toets *'Beheren'* onderaan het beeldscherm om deelnemers op *'Stil'* te zetten, te *'Verwijderen'* of om een extra deelnemer *'Toe te voegen'*.

### **Telefoon op niet storen zetten**

- Druk op de toets *'DND'.* De volgende melding verschijnt:  $\bullet$ . Uw toestel zal niet meer overgaan.
- Druk nogmaals op de toets *'DND'* om uw toestel weer bereikbaar te maken.

## **Volume aanpassen**

- Gebruik de knop
- Tijdens een gesprek past u het gespreksvolume aan.
- In stand-by modus past u de ring toon volume aan.

**voizXL** Computerweg 6 3542 DR UTRECHT Support: 0346-583091 [support@voizxl.nl](mailto:support@voizxl.nl)

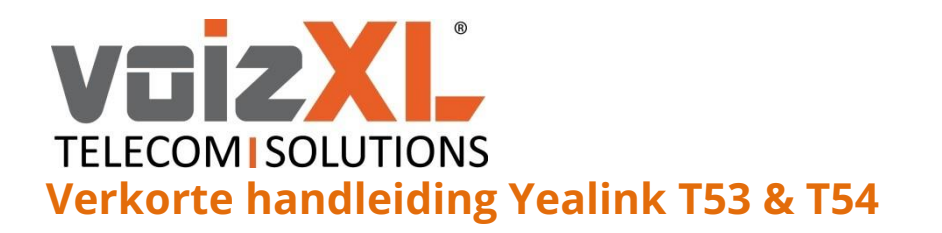

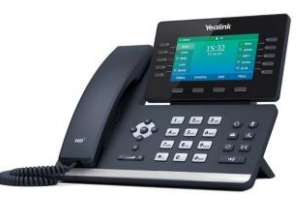

## **Beheren van telefoonboek**

- Druk op de toets *'Lijsten'.*
- Kies *'Alle contacten'*.
- Druk op *'Toevg.'.*
- U kunt nu de gewenste informatie invoeren. U kunt voor het invoeren wisselen tussen de modus *'2aB'* (cijfers, kleine letters en grote letters), *'123'* (alleen cijfers), *'abc'* (alleen kleine letters) en *'ABC'* (alleen grote letters).
- Druk op *'Opslaan'.*

### **Beheren van sneltoetsen**

- Houdt de knop ingedrukt waar u de sneltoets op wenst te maken. Of van de sneltoets die u aan wilt passen.
- Kies onder *'Type' 'Speed dial'* voor een sneltoets naar een extern nummer of *'BLF'* voor een sneltoets naar een intern nummer.
- Toets onder *'Label'* de gewenste naam in. U kunt voor het invoeren wisselen tussen de modus *'2aB'* (cijfers, kleine letters en grote letters), *'123'* (alleen cijfers), *'abc'* (alleen kleine letters) en *'ABC'* (alleen grote letters).
- Toets onder *'Waarde'* het gewenste externe nummer in of bij interne nummers *'klantnummer\*ext.nr.'.* Voer onder *'Extensie' '\*21ext.nr.'* in.
- Druk op *'Opslaan'.*

### **Gespreksovername**

Om een gesprek naar u toe te halen van een ander toestel die rinkelt toetst u '*\*21'* + *'OK'.* U kunt ook op het knipperende lampje drukken van de sneltoets naar uw collega.

Op deze manier haalt u een inkomend gesprek van een ander naar uw eigen toestel bij afwezigheid.

## **Doorschakelen**

Om uw toestel door te schakelen naar bijv. een mobiel drukt u op *'Menu',* gevolgd door *'Opties'*, *'1. Doorschakelen'* en *'1. Direct'*. Daar schakelt u onder *'1.'* de doorschakeling in of uit en kiest u onder *'2.'* naar welk nummer deze doorschakeling dient plaats te vinden.

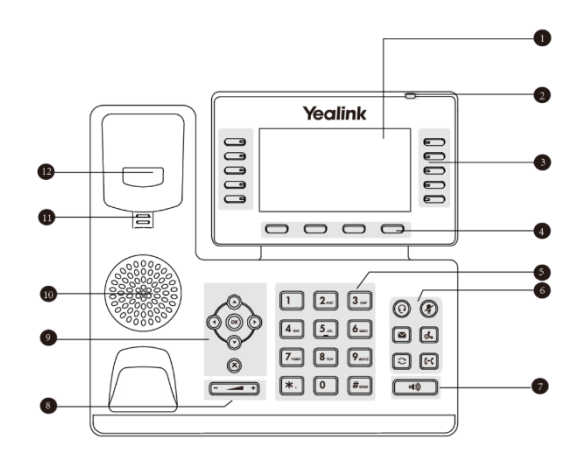

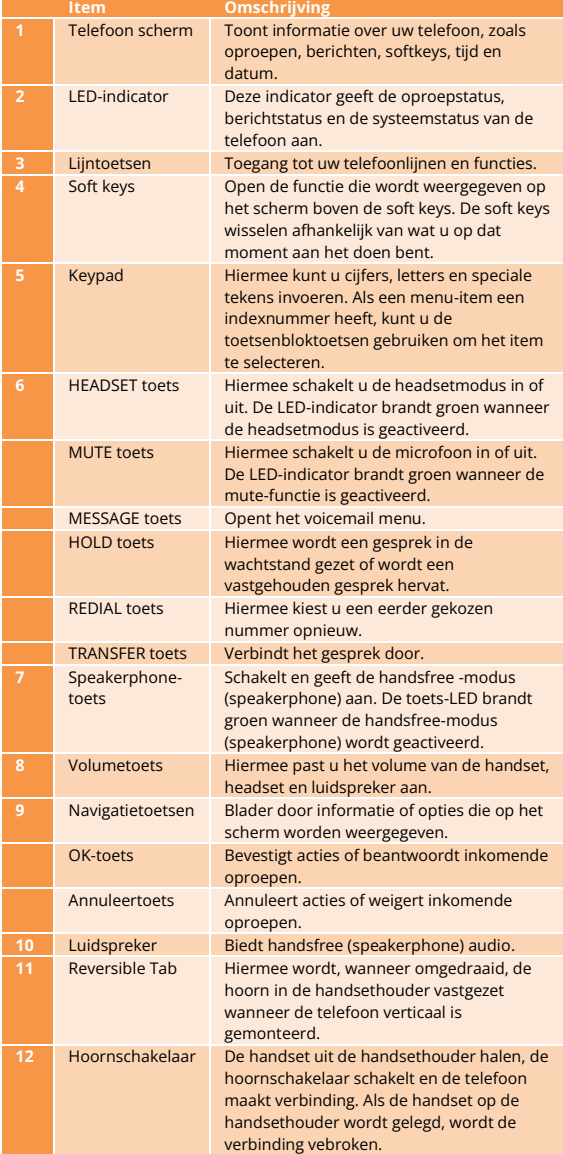

**voizXL** Computerweg 6 3542 DR UTRECHT Support: 0346-583091 [support@voizxl.nl](mailto:support@voizxl.nl)